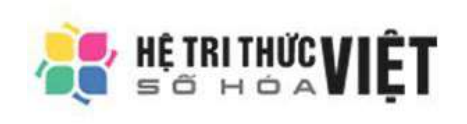

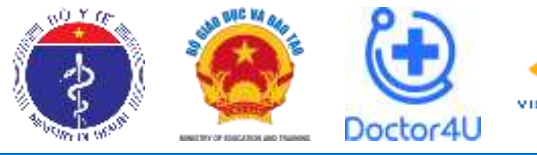

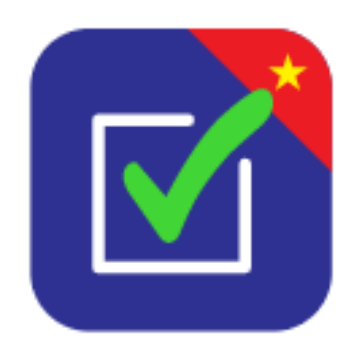

# **HƯỚNG DẪN SỬ DỤNG ỨNG DỤNG "AN TOÀN COVID-19" DÀNH CHO THIẾT BỊ DI DỘNG ANDROID VÀ IOS**

Hà Nội, …/2020

### **I. GIỚI THIỆU CHUNG**

Bản đồ chung sống an toàn với COVID-19 (An toàn COVID-19) được xây dựng để đảm bảo chung sống an toàn với dịch COVID-19 tại các địa điểm công cộng (Trường học, Bệnh viện, …) trên toàn quốc. Bản đồ cung cấp thông tin công khai được cập nhật liên tục hàng ngày từ các địa điểm công cộng này. Mức độ an toàn tại từng cơ sở, khu vực (quận huyện, tỉnh, thành phố) được phân biệt bằng màu sắc để cung cấp hình ảnh khách quan, nhanh chóng, sinh động tới từng người dân, cán bộ, lãnh đạo theo dõi trên bản đồ. Đồng thời, với thông tin cung cấp trên bản đồ chung sống an toàn với COVID-19, các lãnh đạo các địa phương, lãnh đạo đơn vị kiểm soát, chỉ đạo việc thực hiện đảm bảo an toàn phòng, chống dịch trên phạm vi từng khu vực, từng cơ sở của mình.

Thông tin được công khai mình bạch trên bản đồ theo thời gian thực, người dân có thể chủ động giám sát, theo dõi và báo cáo trực tiếp ngay trên bản đồ.

## **II. TÀI KHOẢN ĐĂNG NHẬP**

Để sử dụng Ứng dụng An toàn COVID-19 mỗi trường cần có tài khoản đăng nhập, tài khoản này được Bộ Giáo dục và Đào tạo gửi về thông qua hệ thống Cơ sở dữ liệu ngành. Cách lấy thông tin tài khoản như sau:

#### **Bước 1: Đăng nhập CSDL Mầm Non – Phổ thông**

Truy cập vào trang<http://csdl.moet.gov.vn/>

Nhấn chọn vào cấp trường tương ứng và tiến hành đăng nhập bằng tài khoản CSDL đã được cấp.

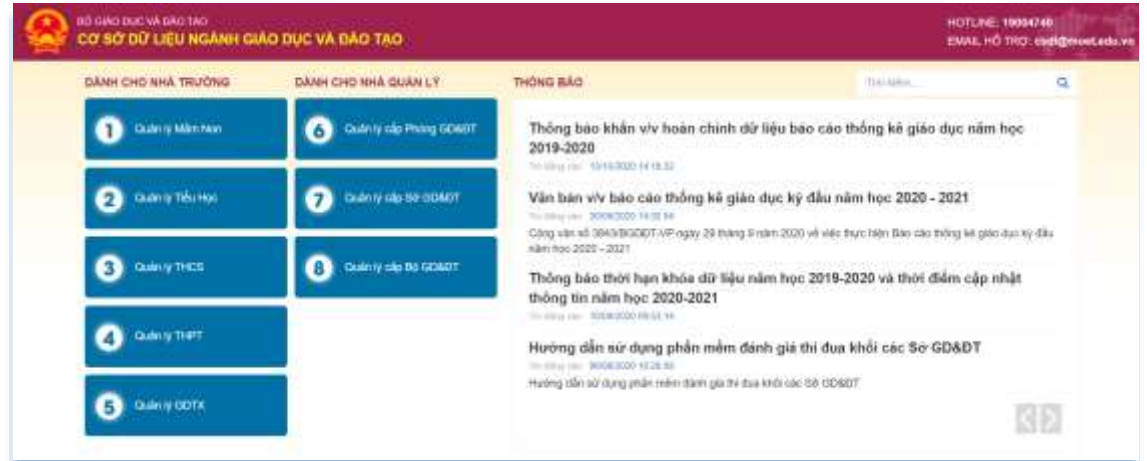

#### **Bước 2: Chọn Danh Sách Mã Định Danh, Mật Khẩu Mặc Định**

- **1.** Chọn **Quản lý giáo dục**…(cấp học của trường)
- **2.** Chọn **5. Công cụ hỗ trợ**
- **3.** Chọn **5.5 Công cụ khác**
- **4.** Nhấn chọn **5.5.1 Danh Sách Mã Định Danh, Mật Khẩu Mặc Định**

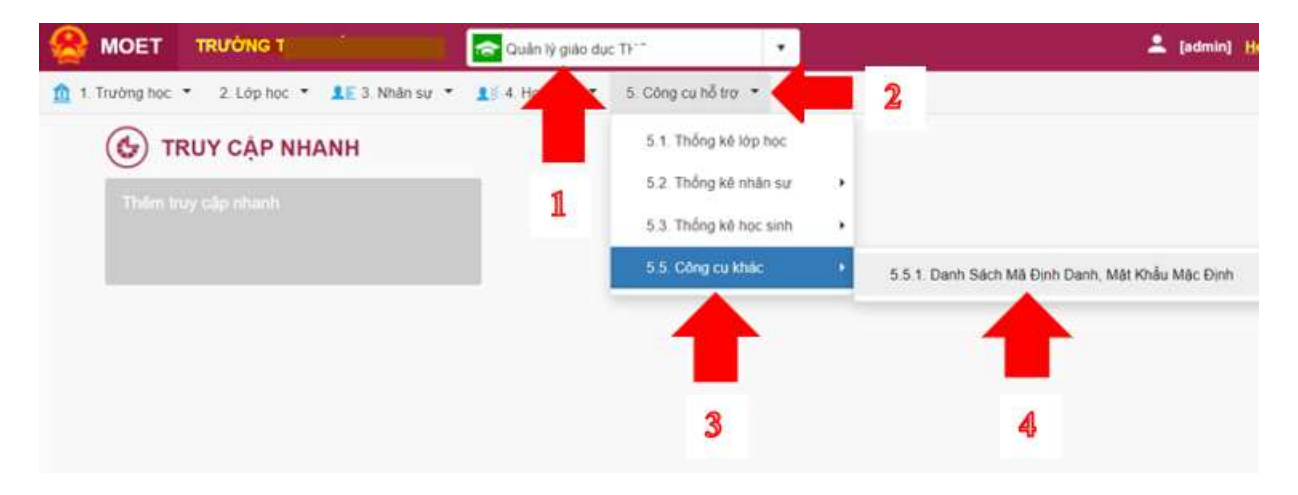

**Lưu ý:** Với các trường đang sử dụng CSDL mở rộng, vị trí **Danh Sách Mã Định Danh, Mật Khẩu Mặc Định** có sự thay đổi:

- **1.** Chọn **Quản lý giáo dục**…(cấp học của trường)
- **2.** Chọn **10. Công cụ hỗ trợ**
- **3.** Chọn **10.1 Công cụ khác**
- **4.** Nhấn chọn **10.1.1 Danh Sách Mã Định Danh, Mật Khẩu Mặc Định**

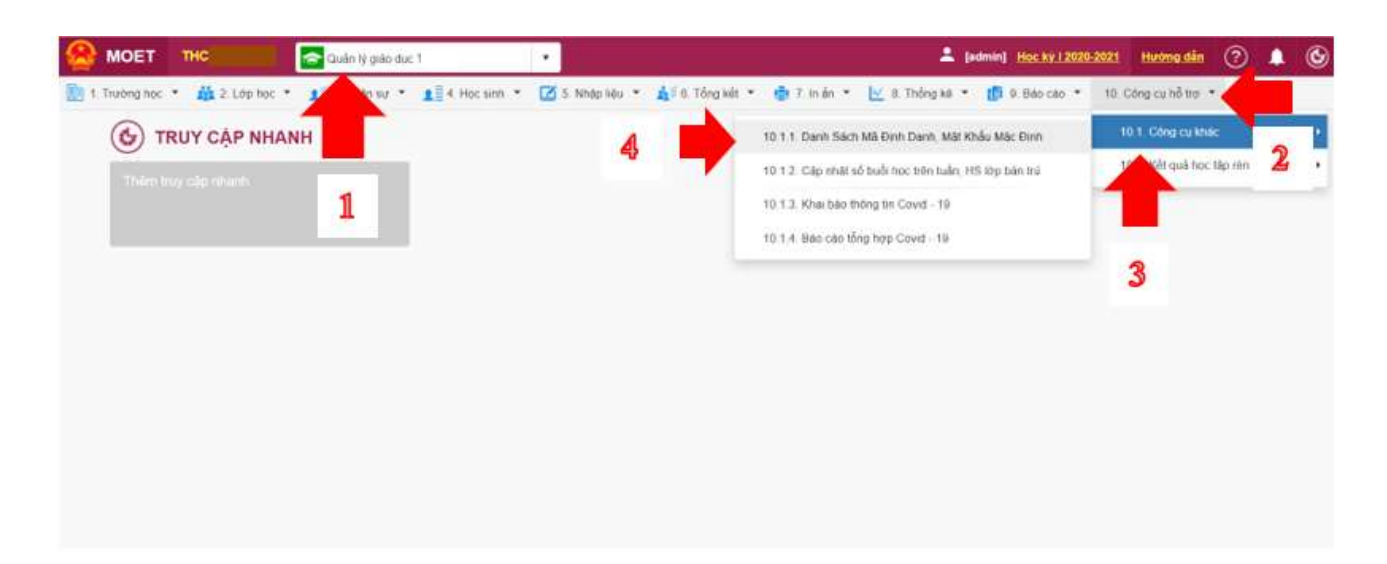

**Bước 3: Lấy Tên đăng nhập và Mật khẩu để sử dụng Ứng dụng An toàn Covid-19**

- Trong phần **Danh Sách Mã Định Danh, Mật Khẩu Mặc Định** chọn **1. Trường**
- Trong các thông tin hiển thị có **UserName** và **Mật khẩu** chính là thông tin đăng nhập (UserName/Tên đăng nhập và Mật khẩu/Password) để đăng nhập vào **Ứng dụng An toàn Covid-19**

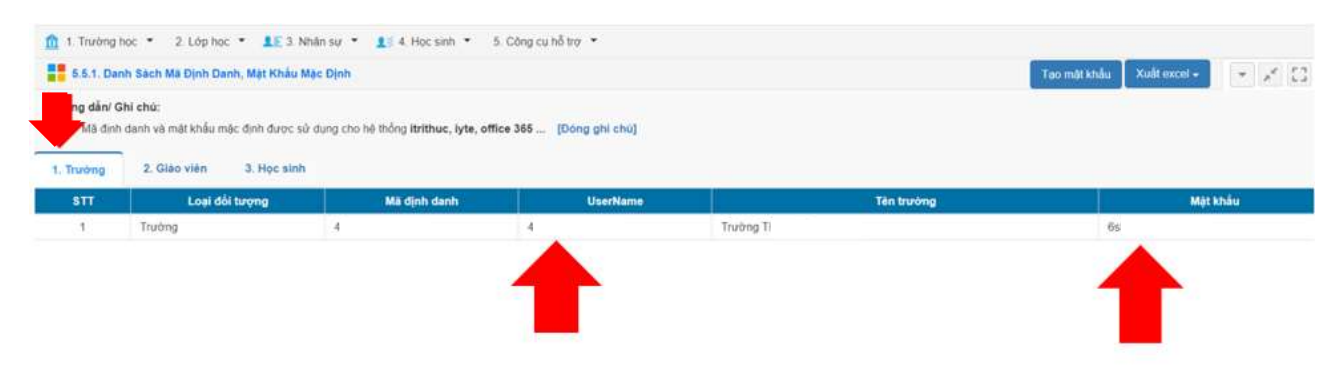

# **III. HƯỚNG DẪN CÀI ĐẶT VÀ SỬ DỤNG ỨNG DỤNG AN TOÀN COVID-19**

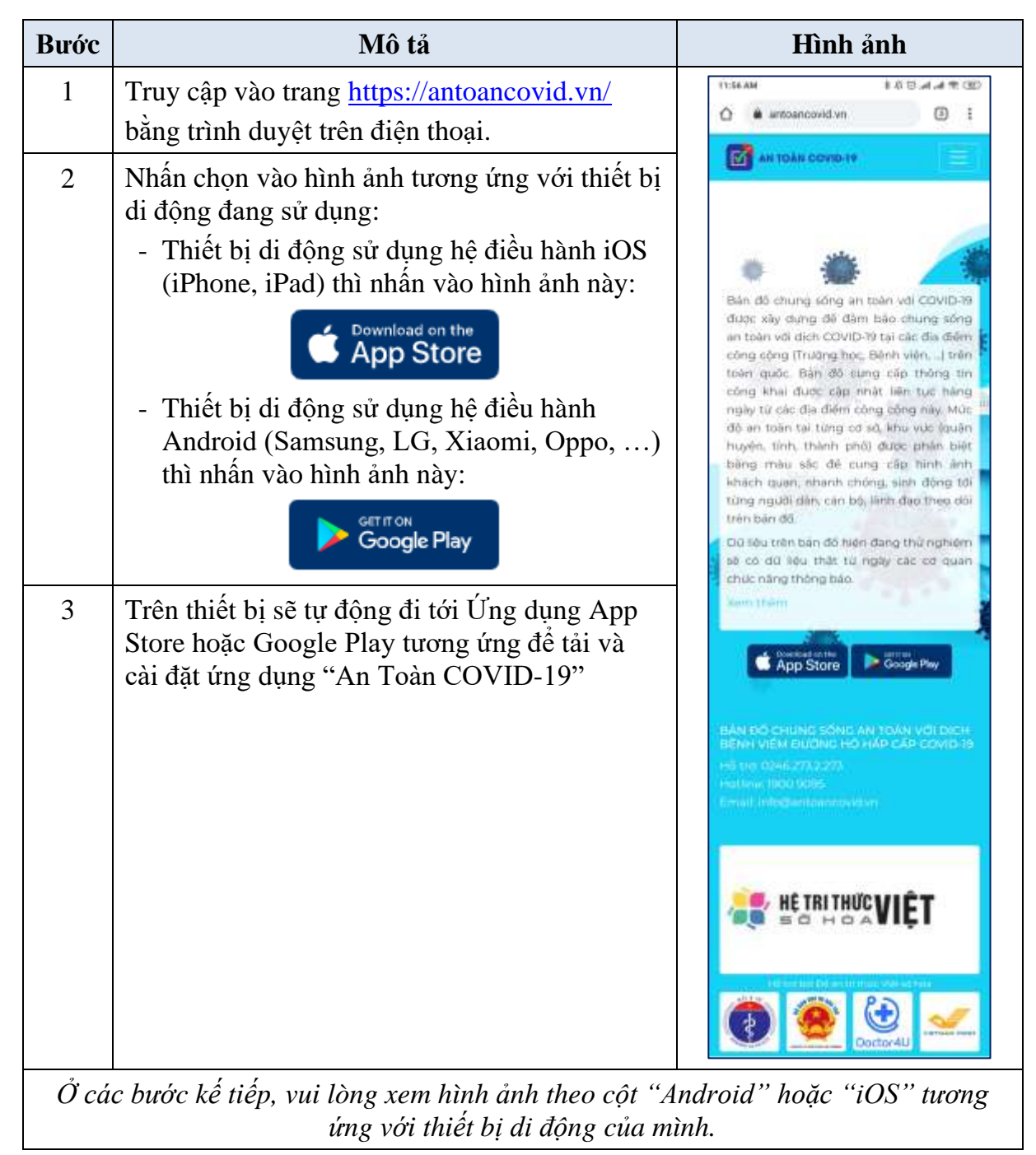

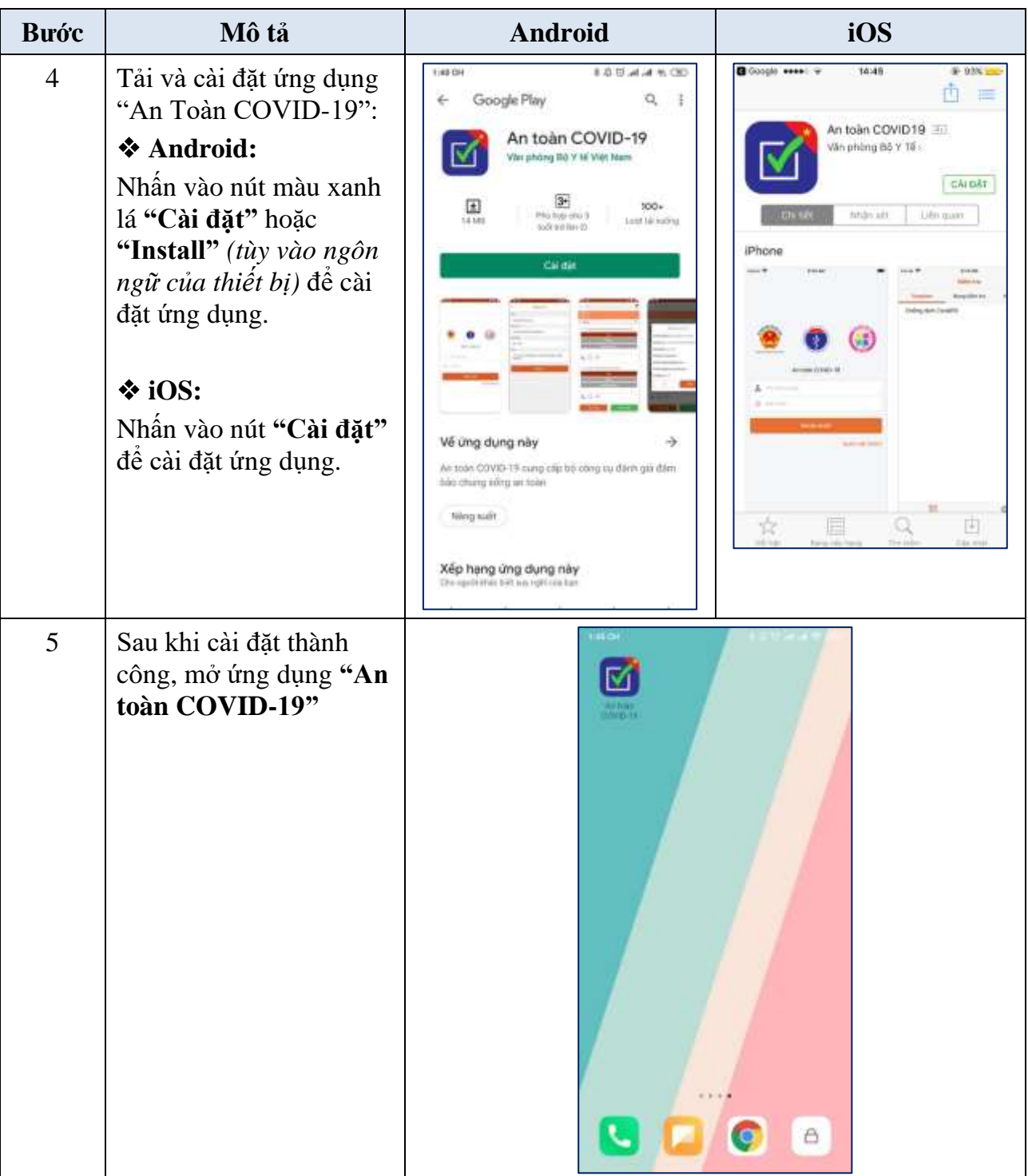

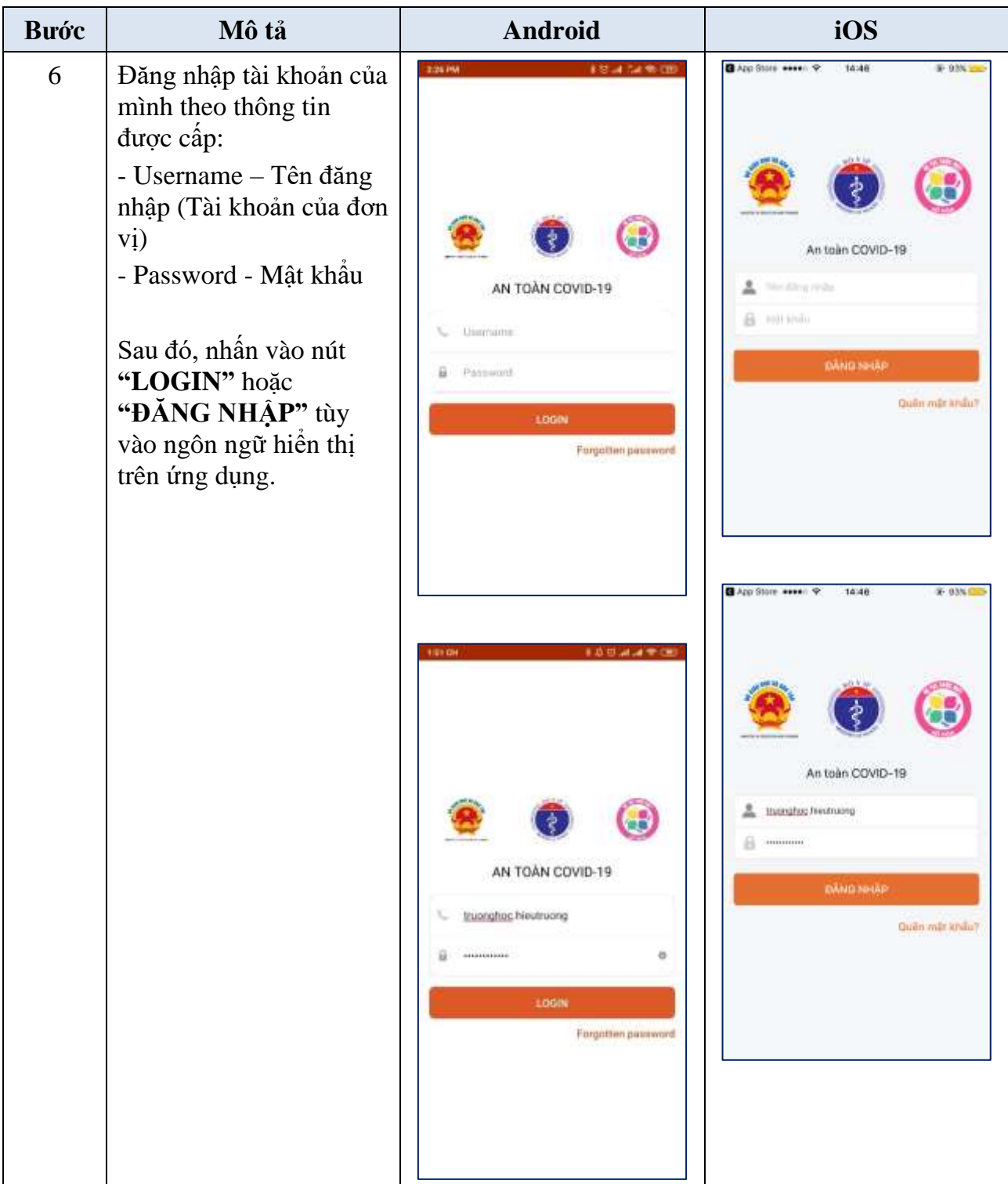

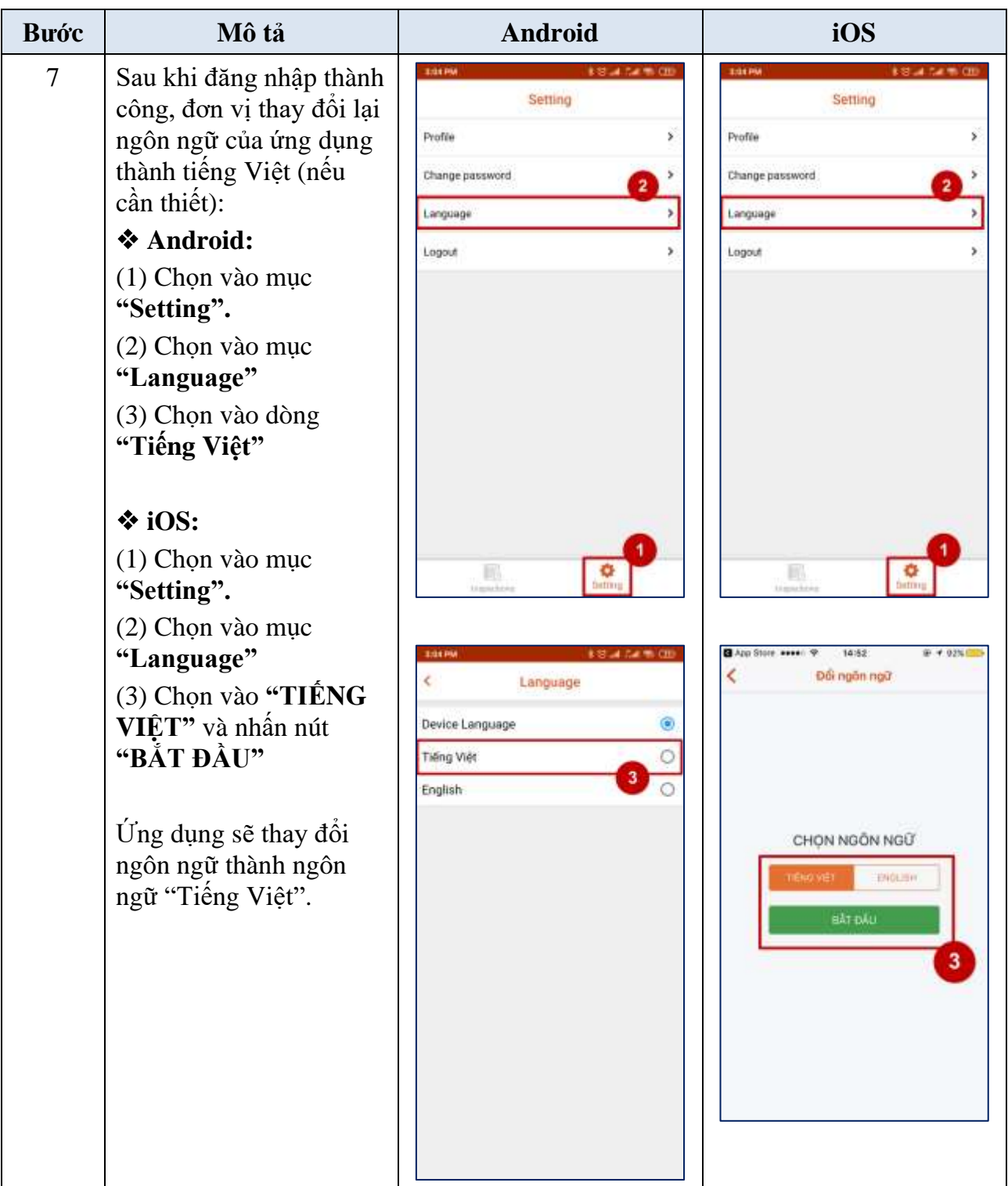

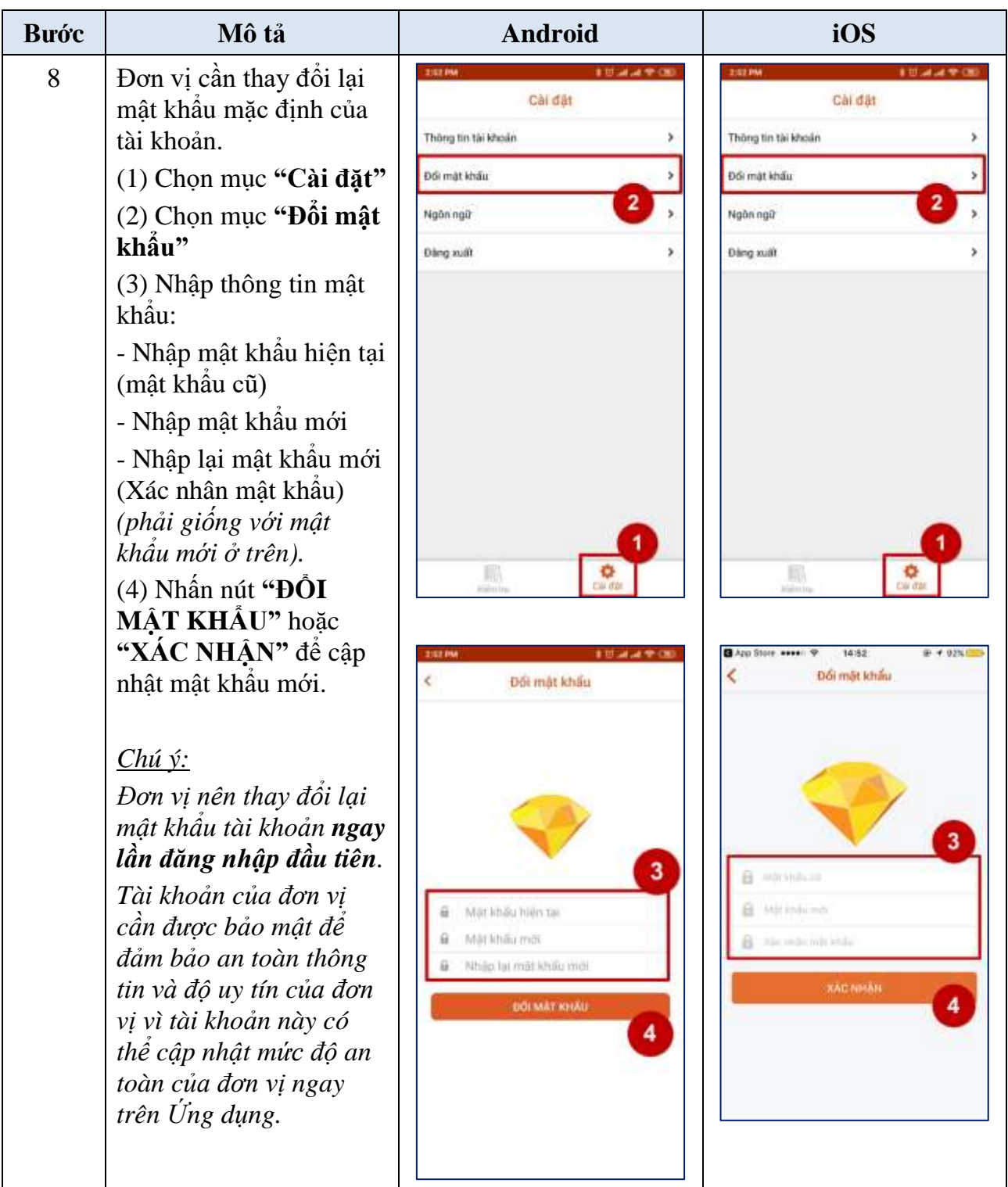

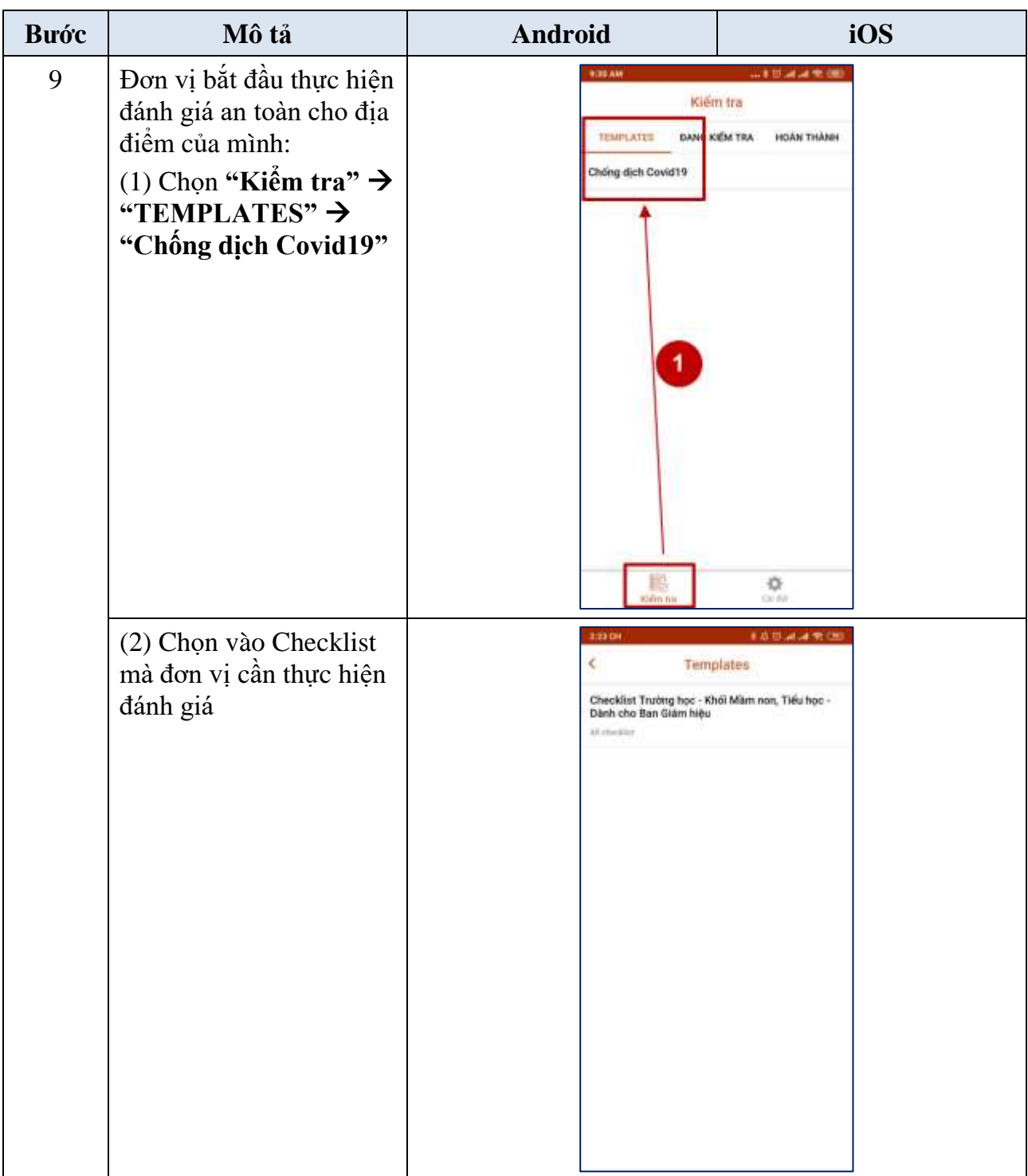

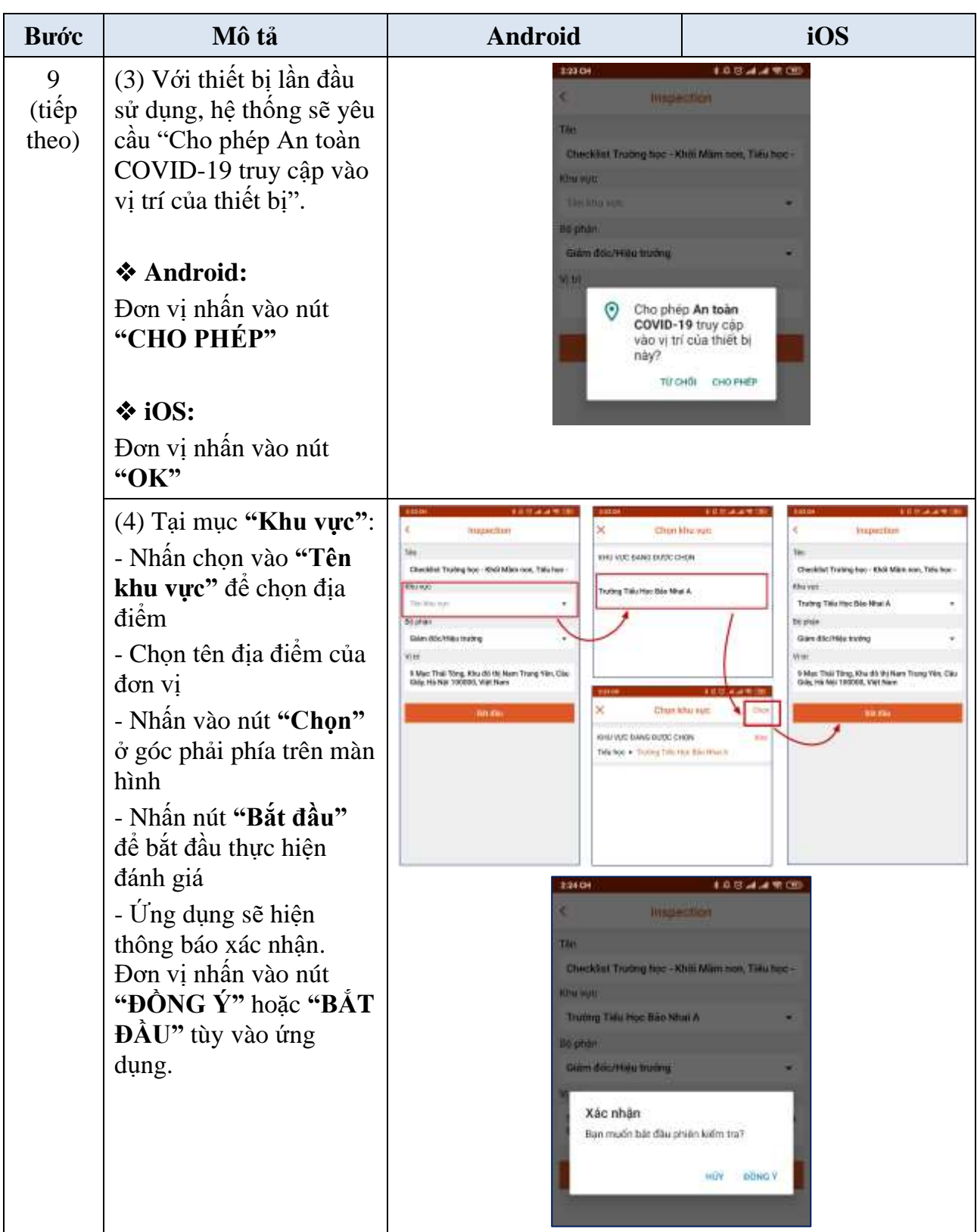

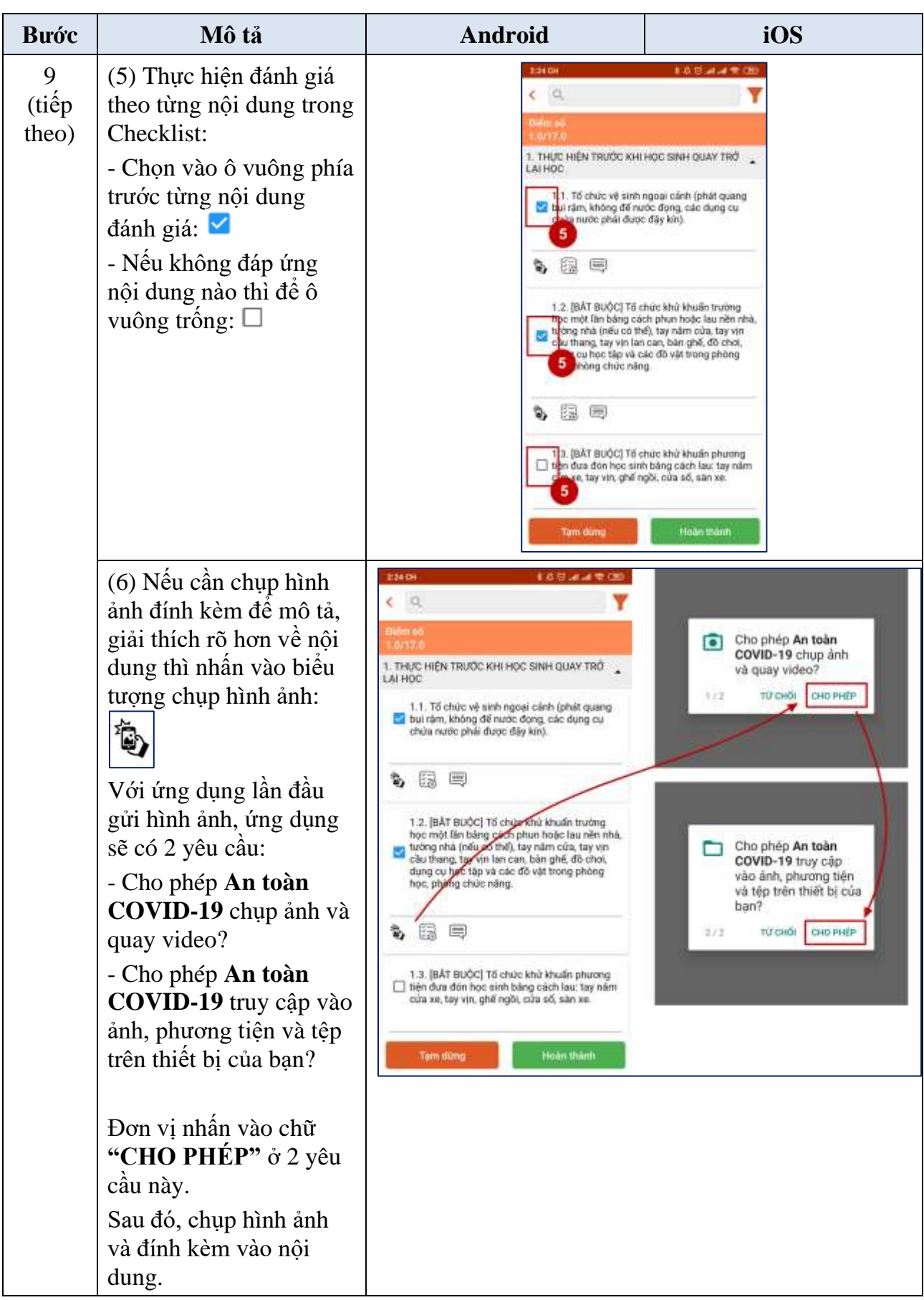

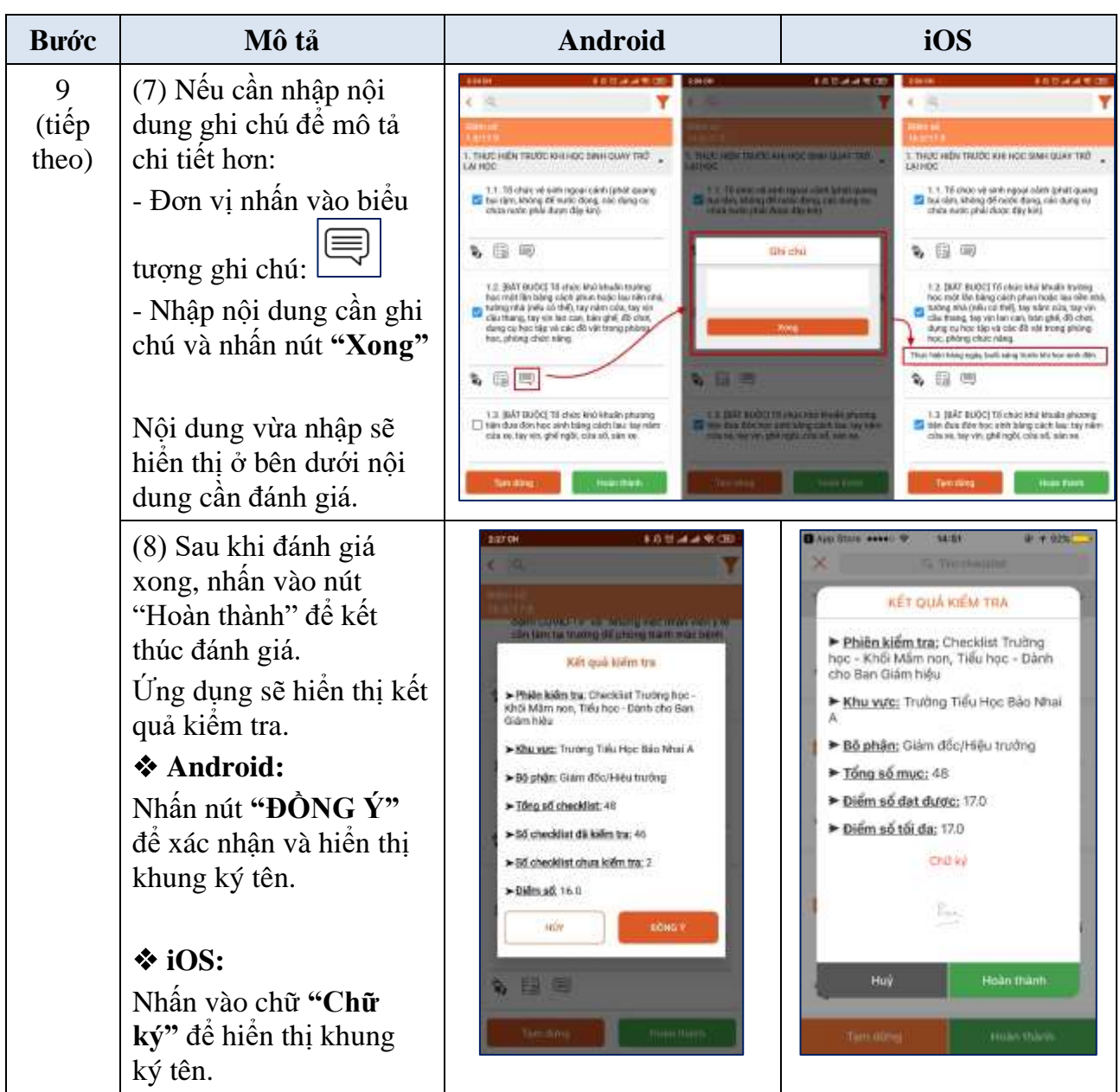

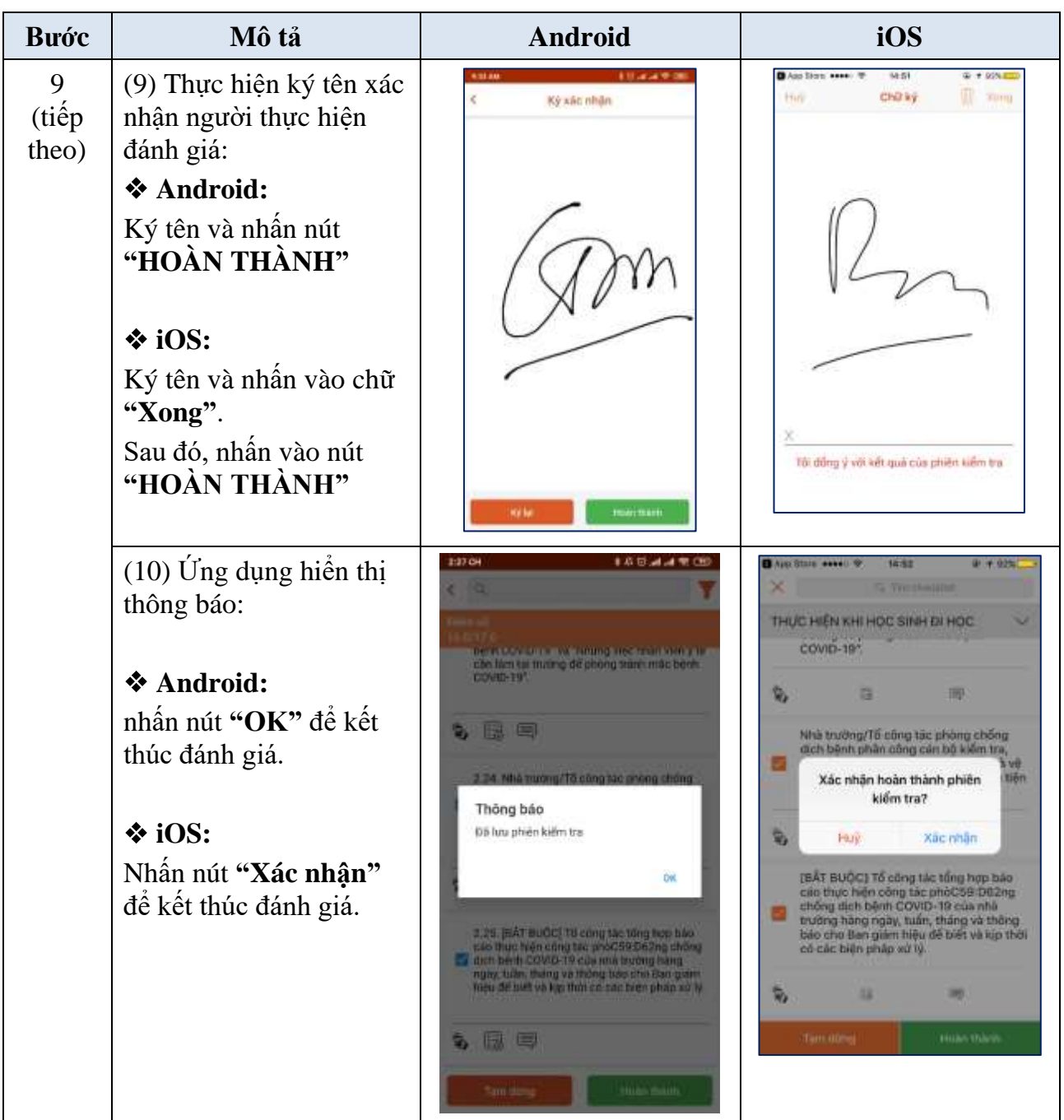

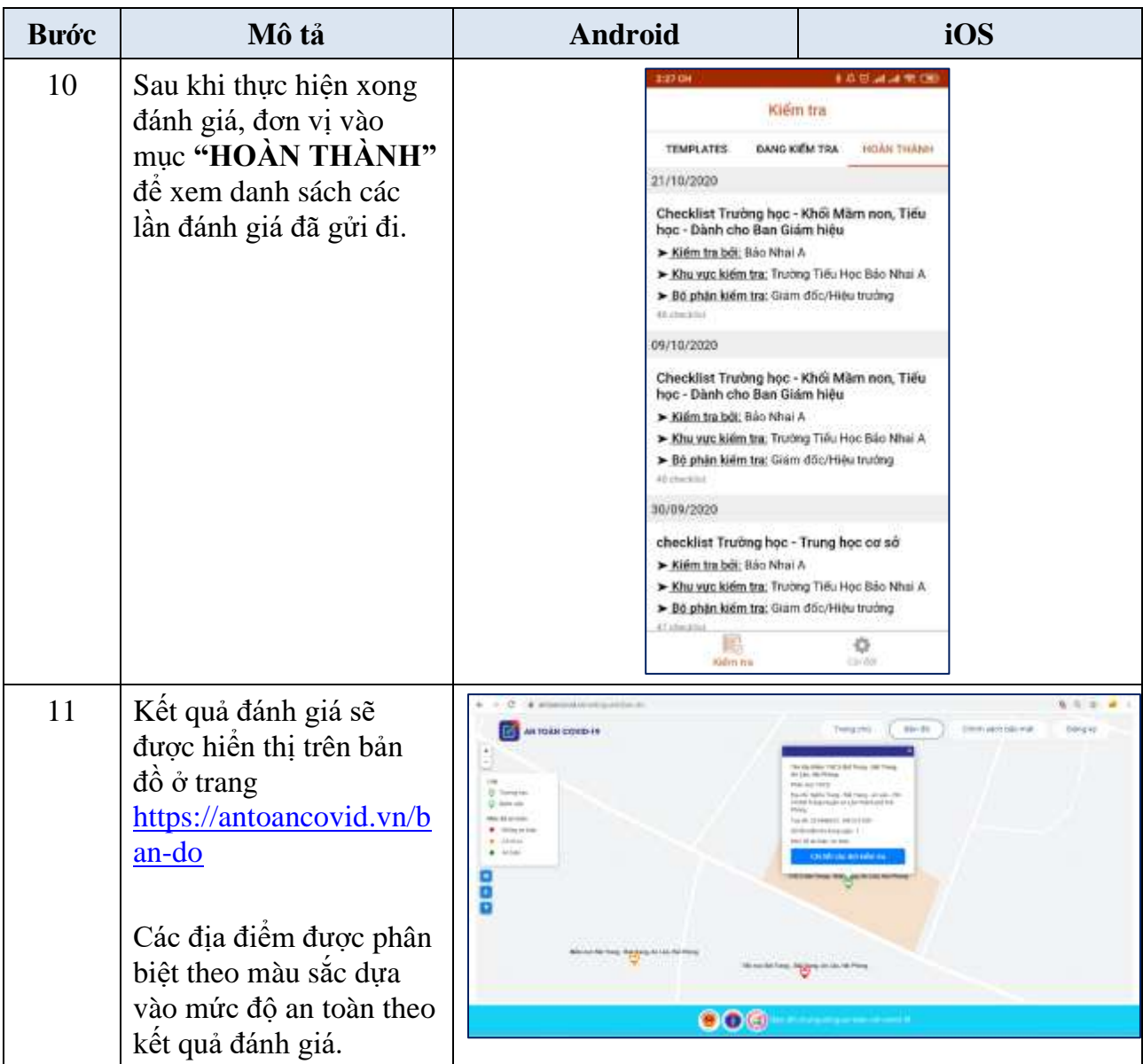

## **TRÂN TRỌNG CẢM ƠN!**

### **Thông tin hỗ trợ:**

1. Hỗ trợ kỹ thuật sử dụng phần mềm cơ sở dữ liệu toàn ngành, liên hệ:

Hotline: 1900 9095

Email: info@antoancovid.vn

 $\infty$  0  $\infty$